# SUSE Linux Enterprise Server

10 www.novell.com

August 04, 2006 | Architecture-Specific Information

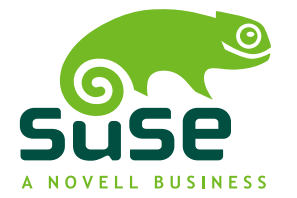

### *Architecture-Specific Information*

**List of Authors:** Wolfgang Engel, Berthold Gunreben, Ulrich Hecht, Jana Jaeger, Bernhard Kaindl, Ihno Krumreich, Susanne Oberhauser, Hannes Reinecke, Jörg Reuter, Tanja Roth, Thomas Rölz, Thomas Schraitle, Frank Sundermeyer, Rebecca Walter

This publication is intellectual property of Novell Inc.

Its contents can be duplicated, either in part or in whole, provided that a copyright label is visibly located on each copy.

All information found in this book has been compiled with utmost attention to detail. However, this does not guarantee complete accuracy. Neither SUSE LINUX GmbH, the authors, nor the translators shall be held liable for possible errors or the consequences thereof.

Novell, the Novell logo, the N logo and SUSE are registered trademarks of Novell, Inc. in the United States and other countries. \* Linux is a registered trademark of Linus Torvalds. All other third party trademarks are the property of their respective owners.

### **Contents**

#### **[Introduction](#page-4-0) [v](#page-4-0)**

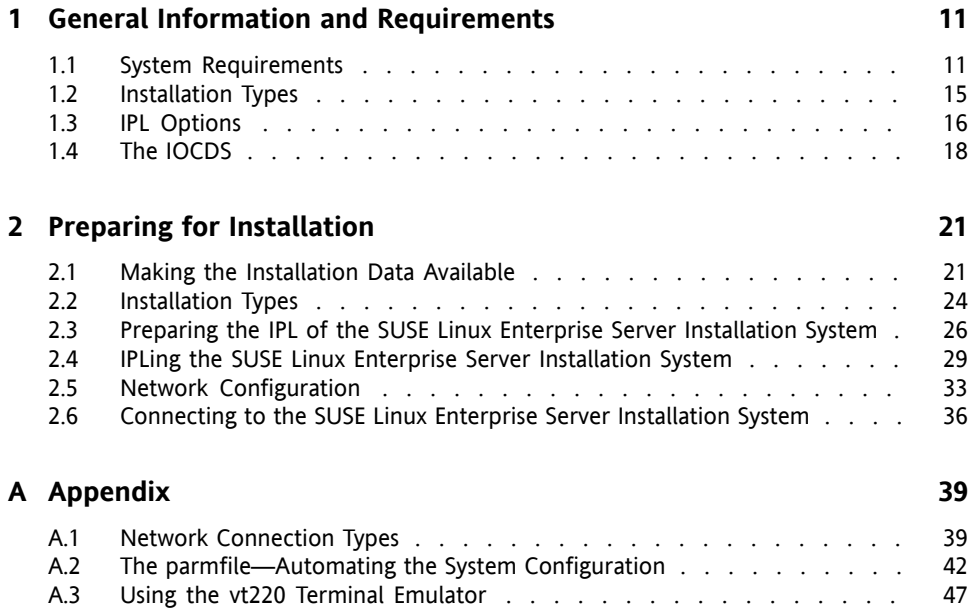

# <span id="page-4-0"></span>**Introduction**

This book describes the procedure for preparing the installation of SUSE® Linux Enterprise Server on IBM System z systems. It provides all information needed to prepare the installation on the LPAR and z/VM side.

# **1 Structure**

Basically, this manual is divided in two parts.

General Information and Requirements

This part provides information about the requirements both on the hardware and the software side that need to be met to install SUSE Linux Enterprise Server successfully on your machine.

Preparing for Installation

This part covers the preparation procedure for the installation of SUSE Linux Enterprise Server on IBM System z. Learn which basic preparations need to be performed on the LPAR and z/VM side. It guides you to the point where YaST, the SUSE® Linux Enterprise Server installation and configuration tool, takes over.

Additionally, the appendix contains a chapter featuring an overview of possible network connection types. The second chapter in the appendix focuses on automated system configuration using the parmfile.

#### **TIP: Further Information about SUSE Linux Enterprise Server on IBM System z**

Find a short introduction to SUSE Linux Enterprise Server on IBM System z in *Start-Up Guide* of which you received a printed copy. Find a detailed description of the installation procedure and the administration of SUSE Linux Enterprise Server in *Installation and Administration*, which you can find in the local directory /usr/share/doc/manual/ or on the first installation medium in the directory /docu.

# **2 Required Background**

Several assumptions have been made concerning your background knowledge when writing this document.

- You are familiar with IBM System z terminology.
- You have a good knowledge of the IBM System z devices attached to your system, especially its network environment.
- You have a basic understanding of handling a Linux or Unix system.

# **3 Documentation Conventions**

The following typographical conventions are used in this manual:

- /etc/passwd: filenames and directory names
- *placeholder*: replace *placeholder* with the actual value
- PATH: the environment variable PATH
- $\log$ -help: commands, options, and parameters
- user: users or groups
- $\overline{A}$ lt,  $\overline{A}$ lt,  $\overline{A}$ tt,  $\overline{F}$ 1: a key to press or a key combination; keys are shown in uppercase as on a keyboard
- *File*,  $File \rightarrow Save As$ : menu items, buttons
- This paragraph is only relevant for the specified architectures. The arrows mark the beginning and the end of the text block.
- *Dancing Penguins* (Chapter Penguins, ↑*Reference*): This is a reference to a chapter in another book.

# **4 Further In-Depth Information about IBM System z**

IBM has published a number of very interesting documents about their System z platform. Find them either on the Internet (<http://www.redbooks.ibm.com>) or in your installed system (package redbook) under /usr/share/doc/packages/ redbook.

# **4.1 Hardware**

For a first glance at the technical details of some systems, refer to:

- IBM eServer zSeries 990 Technical Introduction (SG24-6863)
- IBM eServer zSeries 900: Technical Guide (SG24-5975)
- Technical Introduction: IBM eServer zSeries 800 (SG24-6515)
- Linux on zSeries Fibre Channel Protocol Implementation Guide (SG24-6344)

# **4.2 General Documents about Linux on IBM System z**

A general coverage of Linux on IBM System z can be found in the following documents:

• Linux on IBM eServer zSeries and S/390: ISP and ASP Solutions (SG24-6299)

These documents might not reflect the current state of Linux, but the principles of Linux deployment outlined there remain accurate.

# **4.3 Technical Issues of Linux on IBM System z**

Refer to the following documents to get in-depth technical information about Linux kernel and application topics. Refer to the Internet for up-to-date versions of these documents for the most recent code drop ([http://www.ibm.com/](http://www.ibm.com/developerworks/linux/linux390/index.html) [developerworks/linux/linux390/index.html](http://www.ibm.com/developerworks/linux/linux390/index.html)).

- Linux for zSeries and S/390: Device Drivers, Features, and Commands
- zSeries ELF Application Binary Interface Supplement
- Linux for zSeries and S/390: Using the Dump Tools
- IBM-System z9-109 Technical Introduction (SG26-6669)

There also is a Redbook for Linux application development on  $http://www$ [.redbooks.ibm.com](http://www.redbooks.ibm.com):

• Linux on IBM eServer zSeries and S/390: Application Development (SG24-6807)

# **4.4 Advanced Configurations for Linux on IBM System z**

Refer to the following Redbooks, Redpapers, and links for some more complex IBM System z scenarios:

- Linux on IBM eServer zSeries and S/390: Large Scale Deployment (SG24-6824)
- Linux on IBM eServer zSeries and S/390: Performance Measuring and Tuning (SG24-6926)
- Linux with zSeries and ESS: Essentials (SG24-7025)
- IBM TotalStorage Enterprise Storage Server Implementing ESS Copy Services with IBM eServer zSeries (SG24-5680)
- Linux on IBM zSeries and S/390: High Availability for z/VM and Linux (REDP-0220)
- Saved Segments Planning and Administration

<http://www.vm.ibm.com/pubs/pdf/hcsg4a00.pdf>

• Linux for zSeries and S/390: How to Improve Performance with PAV

[http://www.ibm.com/developerworks/linux/linux390/index](http://www.ibm.com/developerworks/linux/linux390/index.html) [.html](http://www.ibm.com/developerworks/linux/linux390/index.html)

• How to Improve the Performance of Linux on z/VM with Execute-in-Place Technology

[http://www.ibm.com/developerworks/linux/linux390/index](http://www.ibm.com/developerworks/linux/linux390/index.html) [.html](http://www.ibm.com/developerworks/linux/linux390/index.html)

# **5 Acknowledgments**

The history of Linux is a success story about countless developers all around the world contributing to what originally started as a *one-man show* by Linus Torvalds. Thanks to all of them for their tremendous efforts.

Especially we would like to thank all the people involved in the Linux for IBM System z project at IBM and SUSE. Thanks to the (information) developers at SUSE and IBM, the test team at SUSE, and all beta-testers and proofreaders at IBM. Thank you for making SUSE Linux Enterprise Server for IBM System z possible.

# <span id="page-10-0"></span>**General Information and Requirements**

<span id="page-10-1"></span>This chapter gives basic information about the system requirements, like supported hardware, level of MicroCode, and software. It also covers the different installation types, how to do an IPL for the first installation, and information about the IOCDS.

# **1.1 System Requirements**

This section provides a list of hardware for IBM System z supported by SUSE® Linux Enterprise Server. Next, the level of the MicroCode (MCL) used in your IBM System z system, which is very important for the installation, is covered. Additional software to install and use for installation is mentioned at the end of this section.

# **1.1.1 Hardware**

SUSE Linux Enterprise Server has run successfully on the following platforms:

- IBM eServer zSeries 800 (z800) 2066
- IBM eServer zSeries 890 (z890) 2086
- IBM eServer zSeries 900 (z900) 2064
- IBM eServer zSeries 990 (z990) 2084
- IBM eServer Series z9 (z9-109) 2094

### <span id="page-11-0"></span>**Memory Requirements**

Different installation methods have different memory requirements during installation. After installation is completed, the system administrator may reduce memory to the desired size. SUSE recommends using:

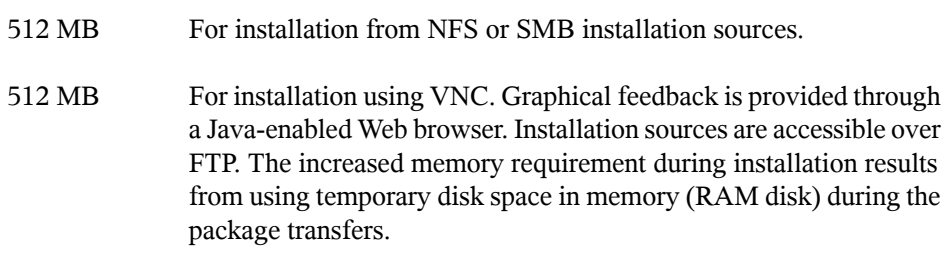

### **Disk Space Requirements**

1.6 GB disk space is required for the installation of SUSE Linux Enterprise Server.

### **Network Connection**

A network connection is needed to communicate with your SUSE Linux Enterprise Server system. This can be one or more of the following connections or network cards:

- OSA-2 (Token Ring and Ethernet, only available on z900)
- OSA Express Ethernet (including Fast and Gigabit Ethernet)
- OSA Express High-Speed Token Ring (only available on z800, z900, z890, and z990)
- HiperSockets or Guest LAN
- 10 GBE, VSWITCH

The following interfaces are still included, but no longer supported:

- CTC (or virtual CTC)
- ESCON

• IP network interface for IUCV

### **IPL Options**

For an LPAR installation, the *Load from CD-ROM or Server* option is the preferred way to IPL the installation kernel and initrd (initial RAM disk). If this option is not available and you cannot use z/VM for installing the system, you need to IPL from a channel attached tape with the tapeipl kernel, the parmfile, and the initrd. Thus, you need access to a tape unit (3480, 3490, or 3590, for example).

# **1.1.2 MicroCode Level, APARs, and Fixes**

This release of SUSE Linux Enterprise Server is based on the April 2004 codestream fromIBM developerWorks([http://www.ibm.com/developerworks/linux/](http://www.ibm.com/developerworks/linux/linux390/october2005_technical.html) [linux390/october2005\\_technical.html](http://www.ibm.com/developerworks/linux/linux390/october2005_technical.html)). The restrictions and requirements listed at the Web site also apply for thisrelease of SUSE Linux Enterprise Server, except where stated differently in this manual.

It is recommended always to use the highest service level available. For installation under VM, you need at least z/VM 4.2 with service level 0103. To use HiperSockets under VM on z900 (2064), you need MicroCode EC E26949 level 013 or higher. For an IPL from SCSI on z900, you need SCSI enabler MCL, feature code 9904, EC J12811.

For the installation of SUSE Linux Enterprise Server on IBM System z, the MicroCode levels and z/VM APARs outlined in the following are required.

### **OSA-Express QDIO**

zSeries 990

Driver 52G, EC, J12558 at level 116 or later

zSeries 890

Driver 52G, EC, J12558 at level 116 or later

zSeries 900

Driver 3G, OSA microcode level 3.0A

MCLs: J11204.007 and J11204.008 (available May 3, 2002)

zSeries 900

Driver 3C, OSA microcode level 2.26

MCLs: J10630.013 and J10630.014 (available May 20, 2002)

zSeries 800 Driver 3G, OSA microcode level 3.0A

MCLs: J11204.007 and J11204.008 (available May 3, 2002)

### **VM/ESA and z/VM**

z/VM 5.2

z/VM 5.1

z/VM 4.4

All necessary fixes and enhancements included.

Level RSU 0402 is required to implement z990 Queued I/O Assist. Find more information at <http://www.vm.ibm.com/perf/aip.html>.

Negotiate the order of installation with your IBM support, because it might be necessary to activate the VM APARs before installing the new MicroCode levels.

# **1.1.3 Software**

To install SUSE Linux Enterprise Server via non-Linux–based NFS or FTP, you might experience problems with NFS or FTP serversoftware. Especially the Windowsstandard FTP server can cause errors, so installing via SMB on these machines is generally recommended.

To connect to the SUSE Linux Enterprise Server installation system, one of the following methods is required:

SSH with Terminal Emulation (xterm compatible)

SSH is a standard Unix tool that should be present on any Unix or Linux system. For Windows, there is an SSH client called Putty. It is free to use and is included on CD 1 in the directory /dosutils/putty. Get more information about Putty at<http://www.chiark.greenend.org.uk/~sgtatham/putty.html>.

#### VNC Client

For Linux, a VNC client called vncviewer is included in SUSE Linux Enterprise Server as part of the XFree86-Xvnc package. For Windows, a VNC client is included in the present SUSE Linux Enterprise Server. Find it in  $/d$ osutils/ tightvnc of CD 1. Copy the tightvnc-1.2.9-setup.exe file to the hard disk of your Windows machine and install it. Alternatively, use the VNC Java client and a Java-enabled Web browser.

#### X Server

Find a suitable X server implementation on any Linux or Unix workstation. There are many commercial X Window System environments for Windows and Macintosh. Some of them can be downloaded as free trial versions. A trial version of MI/X (MicroImages X Server) can be obtained at [http://www.microimages.com/](http://www.microimages.com/mix) [mix](http://www.microimages.com/mix).

#### **TIP: Additional Information**

<span id="page-14-0"></span>Consult the README located in the highest directory of CD 1 of your SUSE Linux Enterprise Server before installing SUSE Linux Enterprise Server on IBM System z. This file completes the documentation presented in this book.

# **1.2 Installation Types**

This section gives an overview of the different types of installation possible with SUSE Linux Enterprise Server for IBM System z. Basically, these two types are given:

#### LPAR

Installation of SUSE Linux Enterprise Server using a logical partition (LPAR).

#### VM (z/VM)

Installation of SUSE Linux Enterprise Server as as a guest operating system within z/VM.

Depending on the mode of installation (LPAR or VM), there are different possibilities for starting the installation process and IPLing the installed system.

# **1.2.1 LPAR**

If you install SUSE Linux Enterprise Server for IBM System z into a separate logical partition (LPAR), allow SUSE Linux Enterprise Server to use a special part of physical memory in your system. Also decide how many processors are used by SUSE Linux Enterprise Server. In this mode, you can run different operating systems simultaneously on your IBM System z system.

# **1.2.2 z/VM**

Running SUSE Linux Enterprise Server for IBM System z in z/VM means that SUSE Linux Enterprise Server is a guest system within z/VM. An advantage of this mode is that you have full control over SUSE Linux Enterprise Server from z/VM. This is very helpful for kernel development or kernel-based debugging. It is also very easy to add or remove hardware to and from Linux guests. Creating additional SUSE Linux Enterprise Server guestsissimple and you are able to run hundreds of Linux instancessimultaneously.

# <span id="page-15-0"></span>**1.3 IPL Options**

This section provides the information needed to do an IPL for the first installation. Depending on the type of installation, different options need to be used. The channelattached tape, VM reader, and load from CD-ROM or server options are discussed. Installing the software packages, which is done over the network, does not require the IPL medium.

# **1.3.1 ESCON or FICON Attached Tape**

IPLing from a channel-attached tape is possible on all systems connected to a tape library. The only prerequisite is that the LPAR in which to install (or allowing z/VM to run) is allowed to accessthe tape unit. For this, the IODEVICE statement in the IOCDS must have the attribute SHARED or PART=<LPARName>.

# **1.3.2 VM Reader**

To IPL from a VM reader, transfer the necessary filesinto the reader first. Then multiple IPLs are easily done. This is the preferred way on z/VM. For comfortable administration, it is recommended to create a user linuxmnt that owns a minidisk with the files and scripts needed for IPL. This minidisk is then accessed read-only by the Linux guests.

# **1.3.3 Load from CD-ROM or Server**

For IPLing into an LPAR, it is possible to load directly from the Support Element's (SE) CD-ROM device. It also allows you to IPL via FTP from a server holding the SUSE Linux Enterprise Server for IBM System z files. Find this button near the *LOAD* button (if you have upgraded to the latest MCL, see Chapter 1, *General [Information](#page-10-0) and [Requirements](#page-10-0)* (page 11)).

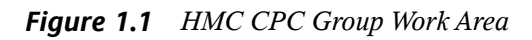

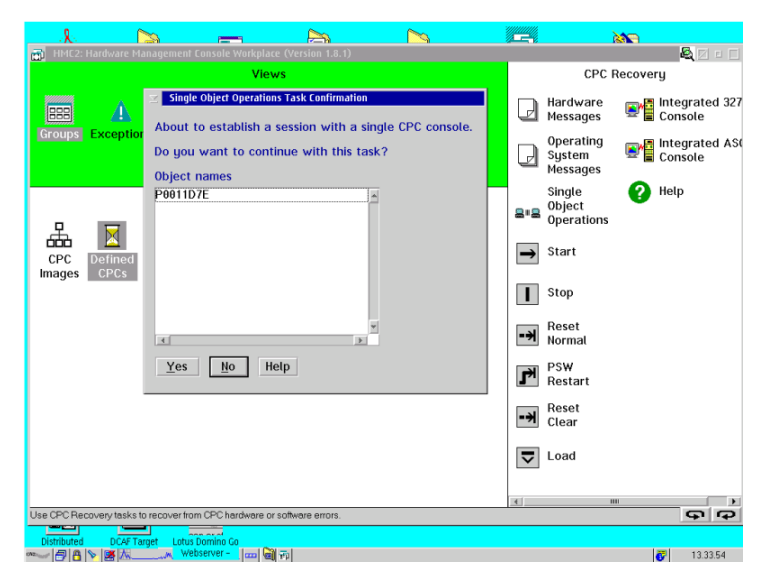

This function can be performed from the HMC. Do this by accessing the *Defined CPCs* icon in the *Groups Work Area* on the HMC desktop. From there, access the *Defined CPCs Work Area*. Select a system image and initiate *CPC Recovery*. Use *Single Object Operations* to access the service element remotely.

*Figure 1.2 Specifying the Load Option on the SE's Groups Work Area*

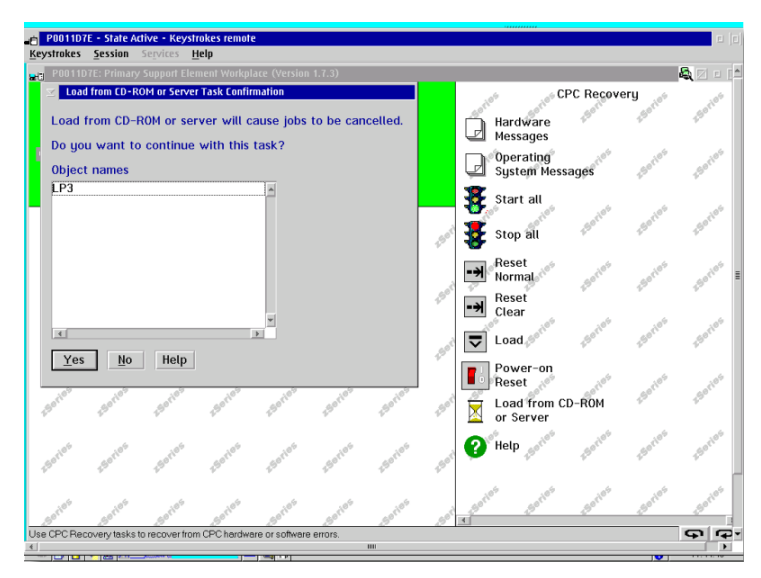

<span id="page-17-0"></span>Access the service element's *Groups Work Area*. Select the LPAR to perform the load from CD-ROM or server and initiate *CPC recovery* for that LPAR. Start *Load from CD ROM or Server* from the action menu. Provide information as requested on subsequent windows.

# **1.4 The IOCDS**

This section provides some necessary information about the IOCDS and how to customize some settings for sharing network cards or DASDs among several LPARs. In the IOCDS, the chpid and types of the devices connected to the IBM System z are defined. The resources can be dedicated or shared among LPARs.

#### **WARNING: Sharing Devices (DASD)**

Do not share DASD writable among LPARs because this might result in data loss. Consider the definition of the necessary resources in advance when planning the setup for SUSE Linux Enterprise Server on IBM System z.

This example shows how to dedicate a DASD to one specific LPAR. This LPAR is referred to as LPAR1.

#### *Example 1.1 Dedicating DASD to One LPAR*

```
CHPID PATH=FD, TYPE=DSD, SHARED
CNTLUNIT CUNUMBR=FD00,PATH=FD,UNITADD=((00,256)),UNIT=3990-2 
IODEVICE ADDRESS=(FD03,1),CUNUMBR=FD00,UNIT=3390,PART=LPAR1
```
To share a DASD among LPARs, delete the PART=LPAR1 part in the IOCDS definition. This might be useful for high availability reasons or for sharing data among LPARs read-only.

Several Linux systems can use the same network device if you share it among LPARs or z/VM guests. This reduces the number of network devices that must be provided to the Linux system. On the other hand, you might provide more than one network device to one Linux system to make it more available in case one connection fails.

Network cards like OSA-Express can be used in two different modes. These modes are known as QDIO and non-QDIO mode. Define these modes in the IOCDS by using the TYPE statement. QDIO mode is much faster than non-QDIO mode, but usesthree device addressesinstead of two in non-QDIO. Consider the limited number of device addresses when planning the setup of your IBM System z Linux environment.

#### *Example 1.2 Sharing OSA Express Card among LPARs (non-qdio) on z900*

```
CHPID PATH=(FE),SHARED,PARTITION=((LPAR1,LPAR2)),TYPE=OSE 
CNTLUNIT CUNUMBR=FE00,PATH=(FE),UNIT=OSA 
IODEVICE ADDRESS=(FE00,016),CUNUMBR=(FE00),UNIT=OSA 
IODEVICE ADDRESS=(FEFE,001),CUNUMBR=(FE00),UNIT=OSAD
```
#### *Example 1.3 Sharing OSA Express Card among LPARs (qdio) on z900*

```
CHPID PATH=(FE),SHARED,PARTITION=((LPAR1,LPAR2)),TYPE=OSD 
CNTLUNIT CUNUMBER=FE00,PATH=(FE),UNIT=OSA 
IODEVICE ADDRESS=(FE00,016),CUNUMBR=(FE00),UNIT=OSA 
IODEVICE ADDRESS=(FEFE,001),CUNUMBR=(FE00),UNIT=OSAD
```
# <span id="page-20-0"></span>**Preparing for Installation 2**

<span id="page-20-1"></span>In this chapter, learn how to make the data accessible for installation, install SUSE® Linux Enterprise Server using different methods, and prepare and use the IPL of the SUSE Linux Enterprise Server installation system. Also find out about network configuration and network installation.

# **2.1 Making the Installation Data Available**

This section provides detailed information about making the SUSE Linux Enterprise Server IBM System z installation data accessible for installation. Depending on your computer and system environment, choose between NFS or FTP installation. If you are running Microsoft Windows workstations in your environment, you can also use the Windows network including the SMB protocol to install SUSE Linux Enterprise Server on your IBM System z system.

#### **TIP: IPL from CD-ROM**

When planning to IPL from CD-ROM, keep in mind that only the boot files will be loaded. The other data contained on the CD must be accessed from the network. Make a copy of the CD or copy its contents onto the FTP, NFS, or SMB server first.

# **2.1.1 Using a Linux Workstation or SUSE Linux Enterprise Server CD**

If you have a Linux workstation running in your computer environment, use the workstation to provide the installation data to the IBM System z installation process by NFS or FTP. If the Linux workstation runs under SUSE Linux Enterprise Server for x86, you can set up an installation server (NFS or FTP) using the YaST *Installation Server* module as described in Section 4.2.1, "Setting Up an Installation Server Using YaST" (Chapter 4, *Remote Installation*, ↑Installation and Administration).

### **IPL from SCSI CD-ROM**

To IPL from a SCSI CD-ROM, you need access to an FCP adapter connected to a CD-ROM drive. You need values like the WWPN and LUN from the SCSI CD-ROM drive.

IPL from SCSI CD-ROM in a LPAR

You can use the LOAD procedure by selecting SCSI as Load Type to IPL from SCSI. Fill in the WWPN and LUN provided by your SCSI bridge or storage. The boot program selector must be 2. Use your FCP adapter asload address and perform an IPL.

#### IPL from SCSI CD-ROM in z/VM

To IPL in z/VM, prepare the SCSI IPL process by using the SET LOADDEV parameter:

SET LOADDEV PORTNAME 200400E8 00D74E00 LUN 00020000 00000000 BOOT 2

After setting the LOADDEV parameter with the appropriate values, IPL your FCP adapter.

IPL FC00

### **Over NFS**

Use NFS (network file system) to make the installation media available.

#### **IMPORTANT: Exporting Mounted Devices with NFS**

Exporting the file system root  $\left(\frac{1}{2}\right)$  does not imply the export of mounted devices, such as CD-ROM. Explicitly name the mount point in  $/etc/exports$ :

/media/cdrom \*(ro)

After changing this file, restart the NFS server with the command rcnfsserver restart.

### **Over FTP**

Setting up an FTP server on a Linux system involves the installation of the server software itself, such as wuftpd or proftpd, as well as other possible configuration tasks. Using YaST, the installation step is straightforward: select the package to install and start the installation. Skip the configuration of the FTP server if no anonymous FTP should be used for the installation. Instead, use FTP login with a valid username and password. You might want to create a user account for this task only. The FTP daemon itself does not need to be started by hand. It can be started by inetd if an FTP connection is requested. To activate the new settings, enter rcinetd restart or rcxinetd restart for SUSE Linux 9.0 and later.

### **SUSE Linux Enterprise Server on CD**

CD 1 of the SUSE Linux Enterprise Server for IBM System z contains a bootable Linux image for Intel-based workstations. Boot from this CD, answer the questions regarding your language and keyboard layout, and select *Start rescue system*. You need at least 64 MB RAM for this. No disk space is needed because the entire rescue system resides in the workstation's RAM. This approach takes some Linux and networking experience, because you need to set up the networking of the workstation manually.

# **2.1.2 Using a Microsoft Windows Workstation**

If there is a Microsoft Windows workstation available in your network, use this computer to make the installation media available. The easiest way to do this is to use the SMB protocol, already included in the Windows operating system. Be sure to activate *SMB over TCP/IP* as this enables the encapsulation of SMB packages into TCP/IP packages. Find details in the Windows online help or other Windows-related documentation that covers networking. Another option is to use FTP. This also requires some third-party software for Windows.

### **With SMB**

To make the installation media available with SMB, just insert the SUSE Linux Enterprise Server CD 1 into the CD drive of the Windows workstation. Then create a new share using the CD-ROM drive's letter and make it available for everyone in the network.

#### **TIP: SMB Installation Path for YaST**

Consult the README from the highest directory of CD 1 for detailed information about the syntax of the installation path for YaST.

### **With NFS**

Refer to the documentation provided with the third party product that enables NFS server services for your Windows workstation. The CD-ROM drive containing the SUSE Linux Enterprise Server CDs must be in the available NFS path.

### **With FTP**

Refer to the documentation provided with the third party product that is enabling FTP server services on your Windows workstation. The CD-ROM drive containing the SUSE Linux Enterprise Server CDs must be in the available FTP path.

<span id="page-23-0"></span>The FTP server that is part of some Microsoft Windows releases implements only a subset of the FTP command set and is not suitable for providing the installation data. However, other products, such as the FTP server that is part of Hummingbird Exceed or WAR-FTPD, have been reported as functional.

# **2.2 Installation Types**

Thissection providesinformation about which steps must be performed to install SUSE Linux Enterprise Server for each of the installation modes and where to find the appro-

priate information. After the preparations mentioned in the previous chapters have been accomplished, follow the installation overview of the desired installation mode to install SUSE Linux Enterprise Server on your system.

As described in Section 2.1, "Making the [Installation](#page-20-1) Data Available" (page 21), there are two different installation modes for Linux on IBM System z:

- LPAR Installation
- z/VM Installation

#### *Procedure 2.1 Installation Overview of LPAR Installation*

- **1** Prepare the devices needed for installation. See Section 2.3.1, "LPAR [Installation"](#page-25-1) (page 26).
- **2** IPL the installation system. See Section 2.4.1, "LPAR [Installation"](#page-28-1) (page 29).
- **3** Configure the network. See Section 2.5, "Network [Configuration"](#page-32-0) (page 33).
- **4** Connect to the SUSE Linux Enterprise Server installation system. See [Section](#page-35-0) 2.6, ["Connecting](#page-35-0) to the SUSE Linux Enterprise Server Installation System" (page 36).
- **5** Start installation using YaST and IPL the installed system. See Chapter 3, *Installation with YaST* (↑Installation and Administration).

#### *Procedure 2.2 Installation Overview of z/VM Installation*

- **1** Prepare the devices needed for installation. See Section 2.3.2, "z/VM [Installation"](#page-26-0) (page 27).
- **2** IPL the installation system. See Section 2.4.2, "z/VM [Installation"](#page-29-0) (page 30).
- **3** Configure the network. See Section 2.5.1, "z/VM [Installation"](#page-33-0) (page 34).
- **4** Connect to the SUSE Linux Enterprise Server installation system. See [Section](#page-35-0) 2.6, ["Connecting](#page-35-0) to the SUSE Linux Enterprise Server Installation System" (page 36).
- **5** Start installation using YaST and IPL the installed system. See Chapter 3, *Installation with YaST* (↑Installation and Administration).

# <span id="page-25-0"></span>**2.3 Preparing the IPL of the SUSE Linux Enterprise Server Installation System**

# <span id="page-25-1"></span>**2.3.1 LPAR Installation**

Configure your IBM System z system to start in ESA mode with an appropriate activation profile and IOCDS. Consult IBM documentation for more about how to achieve this.

### **IOCDS: Attaching and Configuring Devices**

A SUSE Linux Enterprise Server installation needs at least two devices: a DASD and a network connection device. For an IPL from tape, a tape device should also be accessible. Devices are configured and attached to an LPAR in the IOCDS (input output configuration data set). This example defines one DASD, one OSA-2 network device, and a tape device for LPAR Z1. For further information about how to set up the IOCDS for Linux, refer to IBM hardware documentation of your machine ([http://www](http://www.s390.ibm.com/linux/press.html). [.s390.ibm.com/linux/press.html](http://www.s390.ibm.com/linux/press.html)).

#### *Example 2.1 An Example IOCDS*

```
CHPID PATH=FD,TYPE=DSD,PART=(Z1) 
CHPID PATH=FE,TYPE=OSA,PART=(Z1) 
CHPID PATH=10,TYPE=CNC,PART=(Z1)
CNTLUNIT CUNUMBR=FD00,PATH=FD,UNITADD=((00,1)),UNIT=3990-2 
IODEVICE ADDRESS=(FD00,1),CUNUMBR=FD00,UNIT=3390
CNTLUNIT CUNUMBR=FE20,PATH=FE,UNIT=OSA,UNITADD=((20,1)) 
IODEVICE ADDRESS=(FE20,1),CUNUMBR=FE20,UNIT=OSA,PART=Z1
CNTLUNIT CUNUMBR=100A,PATH=10,UNIT=3480,UNITADD=((0A,1)) 
IODEVICE ADDRESS=100A,CUNUMBR=100A,UNIT=3480,PART=Z1
```
Proceed with Section 2.4.1, "LPAR [Installation"](#page-28-1) (page 29).

# <span id="page-26-0"></span>**2.3.2 z/VM Installation**

### **Adding a Linux Guest**

The first step is to attach and format one or multiple DASDs in the system to be used by the Linux guest in z/VM. Next, create a new user in z/VM. The example shows the directory for a user LINUX1 with the password LINPWD, 256 MB of memory (extendable up to 512 MB), 32 MB of expanded RAM (XSTORE), some minidisks (MDISK), two CPUs and an OSA QDIO device.

#### **TIP: Assigning Memory to z/VM guests**

When assigning memory to a z/VM guest, make sure that the memory size suits the needs of your preferred installation type. See Section ["Memory](#page-11-0) Require[ments"](#page-11-0) (page 12).

#### *Example 2.2 Configuration of a z/VM Directory*

USER LINUX1 LINPWD 256M 512M G \*\_\_\_\_\_\_\_\_\_\_\_\_\_\_\_\_\_\_\_\_\_\_\_\_\_\_\_\_\_\_\_\_\_\_\_\_\_\_\_\_\_\_\_\_ \* LINUX1 \*\_\_\_\_\_\_\_\_\_\_\_\_\_\_\_\_\_\_\_\_\_\_\_\_\_\_\_\_\_\_\_\_\_\_\_\_\_\_\_\_\_\_\_\_ \* This VM Linux guest has two CPUs defined. CPU 01 CPUID 111111 CPU 02 CPUID 111222 IPL CMS PARM AUTOCR TIICV ANY IUCV ALLOW MACH ESA 10 OPTION MAINTCCW RMCHINFO SHARE RELATIVE 2000 XSTORE 32M CONSOLE 01C0 3270 A SPOOL 000C 2540 READER \* SPOOL 000D 2540 PUNCH A SPOOL 000E 3203 A \* OSA QDIO DEVICE DEFINITIONS DEDICATE 9A0 9A0 DEDICATE 9A1 9A1 DEDICATE 9A2 9A2 \* LINK MAINT 0190 0190 RR LINK MAINT 019E 019E RR LINK MAINT 019D 019D RR \* MINIDISK DEFINITIONS MDISK 201 3390 0001 0050 DASD40 MR ONE4ME TWO4ME THR4ME MDISK 150 3390 0052 0200 DASD40 MR ONE4ME TWO4ME THR4ME MDISK 151 3390 0253 2800 DASD40 MR ONE4ME TWO4ME THR4ME

This example uses minidisk 201 as the guest's home disk. Minidisk 150 with 200 cylinders is the Linux swap device. Disk 151 with 2800 cylinders holds the Linux installation.

Now add (asthe user MAINT) the guest to the user directory with DIRM FOR LINUX1 ADD. Enter the name of the guest  $(LINUX1)$  and press  $\overline{F5}$ . Set up the environment of the user with:

```
DIRM DIRECT 
DIRM USER WITHPASS
```
The last command returns a reader file number. This number is needed for the next command:

```
RECEIVE <number> USER DIRECT A (REPL)
```
Assign the directories to the guest with DIRMAP USER DIRECT A. You can now log in on the guest as user LINUX1.

<span id="page-28-0"></span>Proceed with Section 2.4.2, "z/VM [Installation"](#page-29-0) (page 30).

# **2.4 IPLing the SUSE Linux Enterprise Server Installation System**

# <span id="page-28-1"></span>**2.4.1 LPAR Installation**

There are different ways to IPL SUSE Linux Enterprise Server into an LPAR. The preferred way is to use the *Load from CD-ROM or server* feature of the SE or HMC.

### **IPL from CD-ROM**

<span id="page-28-2"></span>Mark the LPAR to install and select *Load from CD-ROM or server*. Leave the field for the file location blank or enter the path to the root directory of the first CD-ROM then select continue. In the list of options that appears, choose the default selection. *Operating system messages* should now show the kernel boot messages.

### **IPL from ESCON or FICON Attached Tape**

If you cannot IPL from CD-ROM, create a channel attached tape from which to IPL the SUSE Linux Enterprise Server installation image. Use the *LOAD* button in the SE or HMC with the tape device address as the load address to IPL the SUSE Linux Enterprise Server installation system.

There are many ways to create an IPLable tape. One is to copy the files:

```
/boot/tapeipl.ikr
/boot/parmfile
/boot/initrd
```
as binary files from CD 1 (for example, using FTP from a Linux workstation).

Name them

```
SLES10 IMAGE
SLES10 PARM
SLES10 INITRD
```
and write them onto a tape with the REXX from the example.

#### **IMPORTANT: Transferring Binaries using FTP**

Do not upload the files as fixed 80. Store them as fixed 1024. Use the FTP command loc site fix 1024.

#### *Example 2.3 REXX Script to Create an IPLable Tape*

```
'REWIND 181'
'FILEDEF IN1 DISK' SLES10 IMAGE A
'FILEDEF IN2 DISK' SLES10 PARM A
'FILEDEF IN3 DISK' SLES10 INITRD A
'FILEDEF OUT TAP1 (RECFM F BLOCK 1024 LRECL 1024 PERM'
say 'Writing: ' left(file1,23)
'MOVEFILE IN1 OUT'
say 'Writing: ' left(file2,23)
'MOVEFILE IN2 OUT'
say 'Writing: ' left(file3,23)
'MOVEFILE IN3 OUT'
say 'Done.'
'REWIND 181'
 exit
```
<span id="page-29-0"></span>The tape in this script is attached as 181. Adjust the script to your needs.

# **2.4.2 z/VM Installation**

This section is about IPLing the installation system to install SUSE Linux Enterprise Server for IBM System z on a z/VM system.

### **IPL from the z/VM Reader**

#### **Transferring the Installation System via FTP**

You need a working TCP/IP connection and an FTP client program within your newly defined z/VM guest. Setting up TCP/IP for z/VM is beyond the scope of this manual. Refer to the appropriate IBM documentation.

Log in as the z/VM Linux guest to IPL. Make the content of the directory /boot on CD 1 of the SUSE Linux Enterprise Server for IBM System z available by FTP within your network. From this directory, get the files vmrdr.ikr, initrd, and parmfile. The example showsthe steps necessary. In this example, the required files are accessible from an FTP server at the IP address 192.168.0.3 and the login is lininst. It may differ for your network.

#### *Example 2.4 Transferring the Binaries via FTP*

```
FTP 192.168.0.3
VM TCP/IP FTP Level 320
Connecting to 192.168.0.3, port 21
220 ftpserver FTP server (Version wu-2.4.2-academ[BETA-18](1)
Fri May 07 19:16:59 GMT 2004) ready.
USER
lininst
331 Password required for lininst
PASS
******
230 User lininst logged in.
Command:
binary
200 Type set to I
Command:
locsite fix 80
Command:
get /media/cdrom/boot/vmrdr.ikr sles10.image
200 PORT Command successful
150 Opening BINARY mode data connection for vmrdr.ikr
(1581060 bytes)
226 Transfer complete.
1581060 bytes transferred in 2.065 seconds.
Transfer rate 766.70 Kbytes/sec.
Command:
get /media/cdrom/boot/initrd sles10.initrd
200 PORT Command successful
150 Opening BINARY mode data connection for initrd
(12194534 bytes)
226 Transfer complete.
12194534 bytes transferred in 15.919 seconds.
Transfer rate 766.70 Kbytes/sec.
Command:
asc
200 Type set to A
Command:
get /media/cdrom/boot/parmfile sles10.parm
150 Opening BINARY mode data connection for parmfile
(38 bytes)
226 Transfer complete.
38 bytes transferred in 0.092 seconds.
Transfer rate 0.38 Kbytes/sec.
Command:
quit
```
Transfer the files with a fixed block size of 80 characters. Specify it with the FTP command locsite fix 80. It isimportant to copy VMRDR.IKR (the Linux kernel) and INITRD (the installation image) as binary files, so use the binary transfer mode.

#### **Creating a Start Script**

It is convenient to write a small REXX script to IPL the Linux installation system. This script loads the kernel, parmfile, and the initial RAM disk into the reader for IPL.

#### *Example 2.5 SLES10 EXEC*

```
XEDIT SLES10 EXEC
/**/ 
'close rdr' 
'purge rdr all' 
'spool punch * rdr' 
'PUNCH SLES10 IMAGE A (NOH' 
'PUNCH SLES10 PARM A (NOH' 
'PUNCH SLES10 INITRD A (NOH' 
'change rdr all keep nohold' 
'ipl 00c clear'
```
Save the script with the command FILE.

Now you can IPL the SUSE Linux Enterprise Server installation system with the command SLES10. The Linux kernel then starts and prints its boot messages.

To continue the installation, proceed with Section 2.5.1, "z/VM [Installation"](#page-33-0) (page 34).

### **IPL from ESCON or FICON Attached tape**

<span id="page-32-0"></span>If you cannot IPL from a z/VM reader, create a channel attached tape from which to IPL the SUSE Linux Enterprise Server installation image. For instructions, refer to Section "IPL from ESCON or FICON [Attached](#page-28-2) Tape" (page 29).

To continue the installation, proceed with Section 2.5.1, "z/VM [Installation"](#page-33-0) (page 34).

# **2.5 Network Configuration**

Wait until the kernel has completed its start-up routines. If you are installing in basic mode or in an LPAR, open the *Operating System Messages* on the HMC or SE.

First, choose *Start Installation or System* in the linuxrc main menu then *Start Installation or Update* to start the installation process. Select *Network* as your installation medium then select the type of network protocol you will be installing over. [Section](#page-20-1) 2.1,

"Making the [Installation](#page-20-1) Data Available" (page 21) describes how to make the installation data available for the various types of network connections. Currently, *FTP*, *HTTP*, *NFS*, and *SMB/CIFS* (Windows file sharing) are supported.

Now set up the network device over which to receive the installation data: *OSA-2 or OSA Express* or *HiperSockets*. The following network adapters are still available and usable, but no longer supported: CTC, ESCON, IUCV. Next, choose the CCW bus interface and the physical medium (for example, *Ethernet* or *Token Ring*). As a result, the respective driver is installed and you see the corresponding kernel messages.

Proceeding with the installation, linuxrc displays a list of potential usable read, write, and, if applicable, data channels. After entering the addresses for each channel, you may also need to enter additional information, such as the port name for OSA ethernet cards.

Next, decide whether to use DHCP autoconfiguration forsetting up the network interface parameters. Because DHCP only works on a few devices and requires special hardware configuration settings, you probably want to say *NO* here. When you do so, you are prompted for the networking parameters of your installation network device:

- The IP address of the system to install
- The corresponding netmask
- <span id="page-33-0"></span>• The IP address of a gateway to reach the server
- The IP address of your domain name server (DNS)

# **2.5.1 z/VM Installation**

After the kernel has completed its start-up routines, answer a few questions regarding the network setup. First, select the type of network connection to use: OSA-2, OSA Express, or HiperSockets. In this example installation, OSA Express is used.

The system now displays a possible OSA configuration. Choose first whether to use QDIO or LCS OSA. Next, choose the physical medium to use and enter the device addresses. If you prefer another setup, enter the device address of the OSA read channel (0.0.0700 in this example) then the one of the OSA write channel (0.0.0701) and the OSA control channel (0.0.0702). After entering the channels, insert the name of the port to which the OSA card is connected.

SUSE Linux Enterprise Server now tries to load the network module by building a parameter line with the information provided then displays all loaded modules. Loading was successful if you get an output like:

#### *Example 2.6 Network Device Driver Parameters*

qeth: Device 0.0.0700/0.0.0701/0.0.0702 is a Guest LAN QDIO card (level: V448) with link type GuestLAN QDIO (portname: VSW1) qeth: Hardware IP fragmentation not supported on eth0 qeth: VLAN enabled qeth: Multicast enabled qeth: IPV6 enabled qeth: Broadcast enabled qeth: Could not set up broadcast echo filtering on eth0: 0x2 qeth: Using SW checksumming on eth0. qeth: Outbound TSO not supported on eth0

Next, enter your IP address, netmask, and default gateway. To install over token ring, iucv, or ctc, enter additional information, like the the peer address (for a point-to-point adapter) or the port name.

Finally, the IP address of the DNS server and the MTU size are requested. The MTU size should always match the one used by the network to which to connect.

Now a summary is displayed. Confirm whether your input is correct. Before the network is started, enter a password that is valid only during the installation. After having IPLed the installed system, enter the *real* root password.

With all basic parameters set up, the network is started. Check the output of ifconfig, which should contain two entries: a loopback (lo) connection and one connection (tr0, eth0, ctc0, escon0, iucv0, or hsi0) with correct settings.

#### *Example 2.7 Example ifconfig*

```
/sbin/ifconfig eth0 : 
 Link encap:Ethernet HWaddr 02:00:01:00:00:27 
        inet addr:192.168.0.1 Bcast:192.168.0.255 Mask:255.255.255.0
        inet6 addr: fe80::200:100:100:27/64 Scope:Link
        UP BROADCAST RUNNING MULTICAST MTU:1492 Metric:1
        RX packets:0 errors:0 dropped:0 overruns:0 frame:0
        TX packets:0 errors:0 dropped:0 overruns:0 carrier:0
        collisions:0 txqueuelen:1000 
        RX bytes:0 (0.0 Mb) TX bytes:0 (0.0 Mb)
```
# <span id="page-35-0"></span>**2.6 Connecting to the SUSE Linux Enterprise Server Installation System**

After setting up your network connection, linuxrc prompts for the details of the installation source chosen earlier in the process, for example, the server IP address and the directory in which the data is located.

Finally, linuxrc wants to know what type of display you want to use to control the installation procedure. Possible choices are X11 (X Window System), VNC (Virtual Network Computing protocol), and SSH (text mode or X11 installation via Secure Shell).

# **2.6.1 Initiating the Installation for VNC**

- **1** After the installation option VNC has been chosen, the VNC server starts. A short note displayed in the console provides information about which IP address and display number is needed for a connection with vncviewer. Alternatively, a URL is given here for entry into your Java-enabled browser to connect to the installation system.
- **2** Start a VNC client application on your client system. Either use vncviewer or the VNC Java client and a Java-enabled Web browser.
- **3** Enter the IP address and the display number of the SUSE Linux Enterprise Server installation system when prompted to do so.

If you connect via a Java-enabled browser, enter a URL containing the IP address of the installation system and the appropriate port number in the format:

http://<IP address of installation system>:5801/

**4** After the connection has been established, start installing SUSE Linux Enterprise Server with YaST.

# **2.6.2 Initiating the Installation for the X Window System**

#### **IMPORTANT: X Authentication Mechanism**

The direct installation with the X Window System relies on a primitive authentication mechanism based on hostnames. This mechanism is disabled on current SUSE Linux Enterprise Server versions. Installation with SSH or VNC is preferred.

- **1** Make sure that the X server allows the client (the system that is installed) to connect. Set the variable DISPLAYMANAGER\_XSERVER\_TCP\_PORT\_6000\_OPEN="yes" in the file /etc/sysconfig/displaymanager. Then restart the X server and allow client binding to the server using xhost <client IP address>.
- **2** When prompted at the installation system, enter the IP address of the machine running the X server.
- **3** Wait until YaST opens then start the installation.

# **2.6.3 Initiating the Installation for SSH**

To connect to the installation system using SSH, execute ssh earth. If your workstation runs on Microsoft Windows, use the ssh and telnet client and terminal emulator putty, which is available on CD 1 in the directory  $/d$ osutils/putty/.

A login prompt appears. Enter  $\text{root}$  and log in with your password. Then enter  $\text{yast2}$ to start YaST.

Proceed with the detailed description of the installation procedure that can be found in Chapter 3, *Installation with YaST* (↑Installation and Administration).

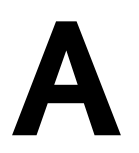

# <span id="page-38-0"></span>**Appendix A**

# <span id="page-38-1"></span>**A.1 Network Connection Types**

SUSE® Linux Enterprise Server for IBM System z includes network drivers for OSA devices (token ring, ethernet, and gigabit ethernet) and HiperSockets. This chapter describes the configuration within the SUSE Linux Enterprise Server installation system.

#### **WARNING: CTC, ESCON, and IUCV Interfaces No Longer Supported**

CTC, ESCON, and IUCV interfaces are no longer officially supported. For compatibility reasons, they are still usable, but with the next release of SUSE Linux Enterprise Server the support of these interfaces will be dropped completely.

# **A.1.1 Ethernet and Token Ring with the lcs Module**

Select 1 from the list of network devices (for an OSA network adapter), then 2 for the LCS bus interface, then either 1 for ethernet or 2 for token ring.

#### *Example A.1 Supported Network Connection Types*

```
Please select the type of your network device.
1) OSA-2 or OSA Express
2) HiperSockets
3) Channel To Channel (CTC) [unsupported]
4) ESCON [unsupported]
5) Inter-User Communication Vehicle (IUCV) [unsupported]
> 1
Please choose the CCW bus interface.
1) QDIO
2) LCS
> 2Please choose the physical medium.
1) Ethernet
2) Token Ring
> 1
```
When prompted, enter the network device read channel number (such as 0.0.fc20), the write channel number (like 0.0.fc21), and the relative port number on this device.

#### *Example A.2 Network Device Driver Parameters*

```
+ Device address for read channel> 0.0.fc20
+ 
+ Device address for write channel> 0.0.fc21
+ 
+ Enter the relative port number> 2
```
Next, choose manual configuration then enter the IP address, netmask, broadcast address, IP address of the gateway, and IP address of the DNS server.

#### *Example A.3 Network Device Name*

```
Automatic configuration via DHCP?
1) Yes
2) No
> 2
Enter your IP address> 192.168.0.20
Enter your netmask. For a normal class C network, this is usually
255.255.255.0 [255.255.255.0]> 255.255.255.0
If you need a gateway to reach the server, enter the IP address of the
gateway. If you do not need a gateway, enter your own IP address
[192.168.0.20]> 192.168.0.1
Enter the IP address of your name server. If you do not use a name server,
press ESC [192.168.0.20]> 192.168.0.2
```
# **A.1.2 Gigabit Ethernet with the qeth Module**

Select 1 from the list of network devices for OSA network adapters, then 1 for the QDIO interface, then 1 for ethernet. When prompted, enter the network device's read, write, and data channel numbers (for example,  $0.00808, 0.00809$ , and 0.0.080a) and the port name, if applicable. Choose whether to enable OSI Layer 2 support.

#### *Example A.4 Network Device Driver Parameters*

```
Device address for read channel> 0.0.0808
Device address for write channel> 0.0.0809
Device address for data channel> 0.0.080a
Portname to use> SUSEPORT
Enable OSI Layer 2 support?
1) Yes
2) No
> 2
```
Next, enter the full hostname. Then choose manual configuration and enter the IP address, netmask, broadcast address, IP address of the gateway, and IP address of the DNS server.

#### *Example A.5 Network Device Name*

Fully qualified hostname> earth.cosmos.com Automatic configuration via DHCP? 1) Yes 2) No > 2 Enter your IP address> 192.168.0.20 Enter your netmask. For a normal class C network, this is usually 255.255.255.0 [255.255.255.0]> 255.255.255.0 If you need a gateway to reach the server, enter the IP address of the gateway. If you do not need a gateway, enter your own IP address [192.168.0.20]> 192.168.0.1

<span id="page-41-0"></span>Enter the IP address of your name server. If you do not use a name server, press ESC [192.168.0.20]> 192.168.0.2

# **A.2 The parmfile—Automating the System Configuration**

The installation process can be partly automated by specifying the crucial parameters in the parmfile. The parmfile contains all the data required for network setup and DASD configuration. In addition to that, it can be used to set up the connection method to the SUSE Linux Enterprise Server installation system and the YaST instance running there. User interaction is thus limited to the actual YaST installation controlled by YaST dialogs.

The following parameters can be passed to the installation routine, which takes them as default values for installation. All IP addresses, server names, and numerical values are just examples. Replace these values with the ones needed in your installation scenario.

The number of lines in the parmfile is limited to 10. Specify more than one parameter on a line. Parameter names are not case-sensitive. Separate the parameters by spaces. You may specify the parameters in any order. Always keep the PARAMETER=value string together in one line. For example:

Hostname=s390zvm01.suse.de HostIP=10.11.134.65

Some of the following parameters are required. If they are missing, the automatic process pauses and asks for the value interactively.

### **A.2.1 General Parameters**

 $A$ utoYaST=<URL>Manual=0

The AutoYaST parameter specifies the location of the autoyast.xml control file for automatic installation. The Manual parameter controls whether the other parameters are only default values that still must be acknowledged by the user. Set this parameter to 0 if all values should be accepted and no questions asked. Setting AutoYaST implies setting Manual to 0.

### **A.2.2 Configuring the Network Interface**

#### **IMPORTANT: Configuring the Network Interface**

All settings discussed here only apply to the network interface used during installation. Configure additional network interfaces in the installed system by following the instructions given in Section 31.6, "Configuring a Network Connection Manually" (Chapter 31, *Basic Networking*, ↑Installation and Administration).

HostIP=192.168.55.23

Enter the IP address of the interface to configure.

Gateway=192.168.55.254

Specify the gateway to use.

Nameserver=192.168.123.123

Specify the DNS server in charge.

#### InstNetDev=osa

Enter the type of interface to configure. Possible values are osa, hsi. ctc, escon, and iucv. (CTC, ESCON, and IUCV are no longer officially supported).

For the interfaces of type hsi and osa, specify an appropriate netmask and an optional broadcast address:

```
Netmask=255.255.255.0
Broadcast=192.168.255.255
```
For the interfaces of type ctc, escon, and iucv (CTC, ESCON, and IUCV are no longer officially supported), enter the IP address of the peer:

```
Pointopoint=192.168.55.20
```
OsaInterface=<eth|tr> OsaMedium=<lcs|qdio>

For osa network devices, specify the physical medium (eth for ethernet or  $tr$ for token ring) and the host interface (qdio or lcs).

```
Layer2=<0|1>
```
For osa QDIO Ethernet devices, specify whether to enable OSI Layer 2 support.

Each of the interfaces requires certain setup options:

• Interfaces ctc and escon (CTC and ESCON are no longer officially supported):

```
ReadChannel=0.0.0424
WriteChannel=0.0.0425
```
ReadChannel specifies the READ channel to use. WriteChannel is the WRITE channel.

• For the ctc interface (no longer officially supported), specify the protocol that should be used for this interface:

CTCProtocol=<0/1/2>

Valid entries would be:

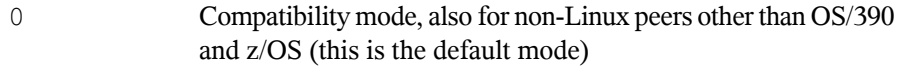

1 Extended mode

• Network device type osa with interface  $lcs$ :

```
ReadChannel=0.0.0124
Portname=1
```
ReadChannel stands for the channel number used in this setup. A second port number can be derived from this by adding one to ReadChannel. Portnumber is used to specify the relative port.

• Interface iucy:

IUCVPeer=PARTNER

Enter the name of the peer machine.

• Network device type osa with interface qdio for OSA-Express Gigabit Ethernet and OSA-Express High-speed Token Ring:

```
ReadChannel=0.0.0524
WriteChannel=0.0.0525
DataChannel=0.0.0526
Portname=FEF400
```
For ReadChannel, enter the number of the READ channel. For WriteChannel, enter the number of the WRITE channel. DataChannel specifies the DATA channel. For Portname, enter an appropriate port name. Make sure that the READ channel carries an even device number.

• Interface hsi for HiperSockets and VM guest LANs:

```
ReadChannel=0.0.0624
WriteChannel=0.0.0625
DataChannel=0.0.0626
```
For ReadChannel, enter the appropriate number for the READ channel. For WriteChannel and DataChannel, enter the WRITE and DATA channel numbers.

# **A.2.3 Specifying the Installation Source and YaST Interface**

```
Install=nfs://server/directory/CD1/
```
Specify the location of the installation source to use. Possible protocols are  $nfs$ , smb (Samba/CIFS), ftp, and http.

If an  $f$ t p or smb URL is given, specify the user and password for FTP installation. These parameters are optional and anonymous or guest login is assumed if they are not given.

```
Username=<a user name>
Password=<a password>
```
In case of a Samba or CIFS installation, you can also specify the domain thatshould be used:

```
Workdomain=<a domain>
```
UseSSH=1 UseVNC=1 Display\_IP=192.168.42.42

Depending on which parameter you give, a remote X server, SSH, or VNC will be used for installation. UseSSH enables SSH installation, UseVNC starts a VNC server on the installing machine, and  $Display$  IP causes the installing system to try to connect to an X server at the given address. Only one of these parameters should be set at any time.

#### **IMPORTANT: X Authentication Mechanism**

The direct installation with the X Window System relies on a primitive authentication mechanism based on hostnames. This mechanism is disabled on current SUSE Linux Enterprise Server versions. Installation with SSH or VNC is preferred.

To allow a connection between YaST and the remote X server, run  $x$ host  $\leq$ IP address is with the address of the installing machine on the remote machine.

For VNC, specify a password of six to eight characters to use for installation:

VNCPassword=<a password>

For SSH, specify a password of six to eight characters to use for installation:

# <span id="page-46-0"></span>**A.3 Using the vt220 Terminal Emulator**

Recent MicroCode Levels allow the use of an integrated vt220 terminal emulator in addition to the standard line mode terminal. The vt220 terminal is connected to  $\sqrt{d}ev$ ttyS1. The line mode terminal is connected to /dev/ttyS0.

To activate vt220 support on your machine, edit  $/$ etc/inittab as user root. Look for the following line and delete the leading # sign:

# 2:2345:respawn:/sbin/mingetty --noclear /dev/ttyS1 linux

Save the file and run telinit q to pass the changes in  $/etc/init$ tab to init. The vt220 terminal should then be ready to use. If not, try hitting  $\sqrt{\frac{F_{\text{inter}}}{F_{\text{inter}}}}$  at the terminal until the login prompt appears.

As soon as the vt220 emulation is available, an icon for an integrated vt220 ASCII console appears next to the icon for the 3215 console on the HMC/SE. Make sure that you do not apply the changes as described above to a system that does notsupport vt220 terminal emulators. Otherwise, login might become impossible on this system and you will be shown the following message:

```
INIT respawning too fast, disabled for 5 minutes.
```
To redirect the kernel messages at boot time from the system console to the vt220 terminal, add the following entries to the parameters line in /etc/zipl.conf:

```
console=ttyS0 console=ttyS1
```
The resulting parameters line would look like the following example:

```
parameters = "root=/dev/dasda2 TERM=dumb console=ttyS0 console=ttyS1"
```
Save the changes in  $/etc/zipl.com$ , run zipl, and reboot the system.